## **Creating an Aeries Portal Account**

- 1. Go to [https://hvusd.hosted.suhsd.net/Parent/Log](https://antiochusd.asp.aeries.net/student/)inParent.aspx
- 2. Click "Create New Account" in the lower left corner.

**Happy Valley Union Elementary School District** 

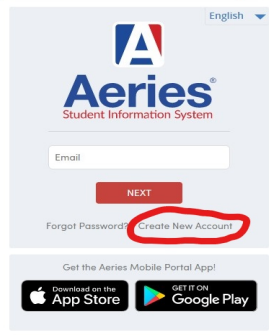

3. You will be prompted to select if you would like to create a Parent or Student Account. Make your selection and click "Next".

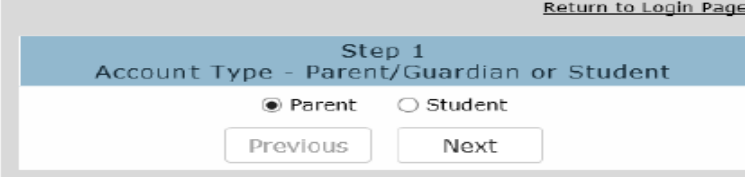

4. Enter your email address and a password to access your account and click "Next".

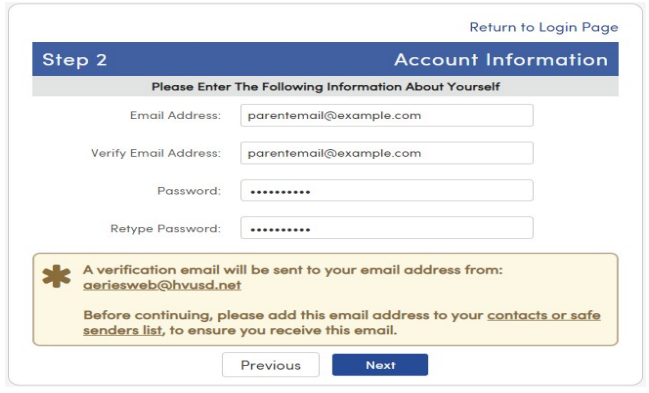

5. A verification email will be sent to the email address you just provided. Click on the "Confirm this Email" link in the email. If you are unable to click on this link, follow the instructions in the email to manually verify your email address.

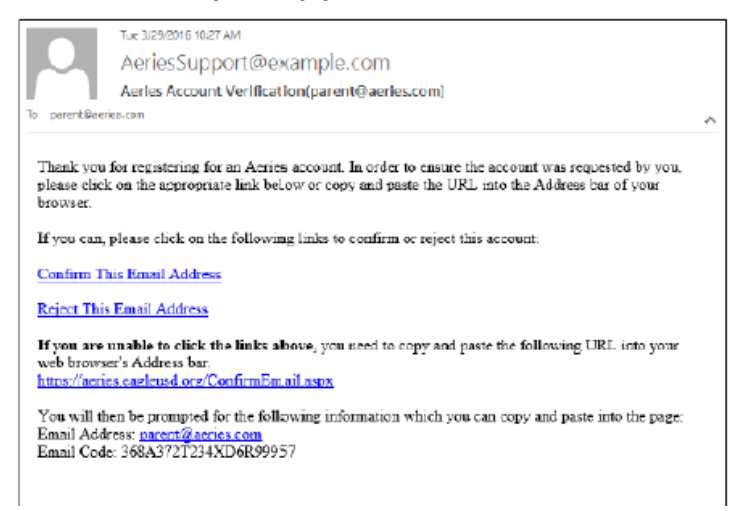

6. Once you have verified your email address, you should see the following screen. Click on the "Return to Login Page" link.

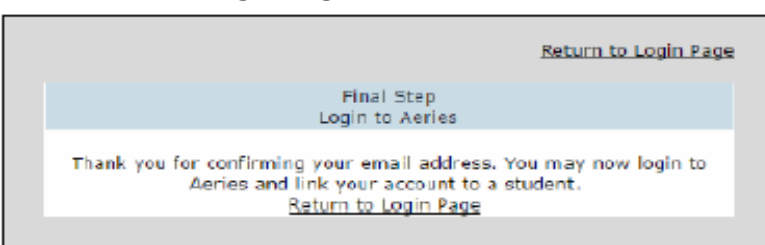

7. On the login screen enter your email address and click "Next". Enter your password and click "Sign In".

Happy Valley Union Elementary School District

Happy Valley Union Elementary School District

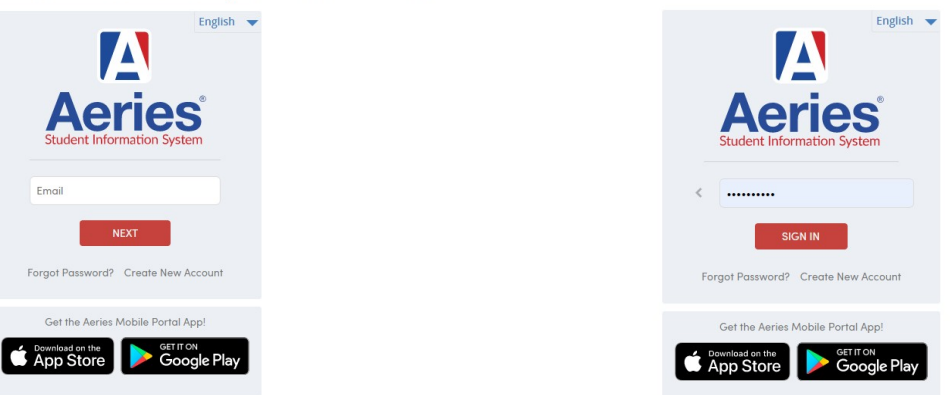

8. You will now complete the account registration process by entering your students ID number, primary telephone number, and verification code provided by your child's school site and click "Next".

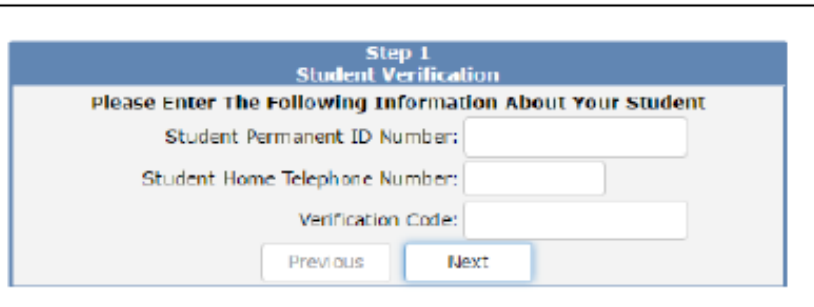

- 9. When setting your parent account you will then see a list of all contacts currently attached to your student's record. Click on **your** name and click Next to complete the process.
- 10. When your student's page opens, you should see the following notice:

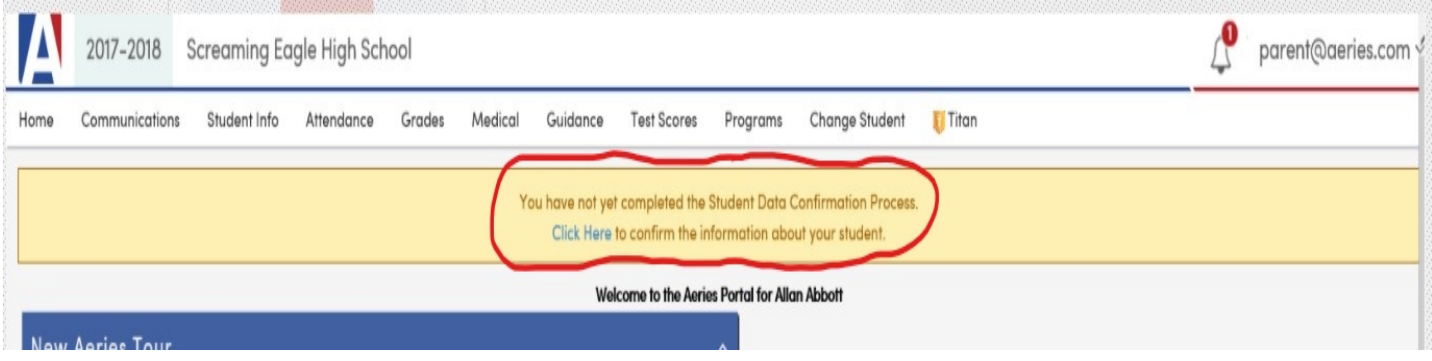

11. After clicking on "Click Here" this is what you should see:

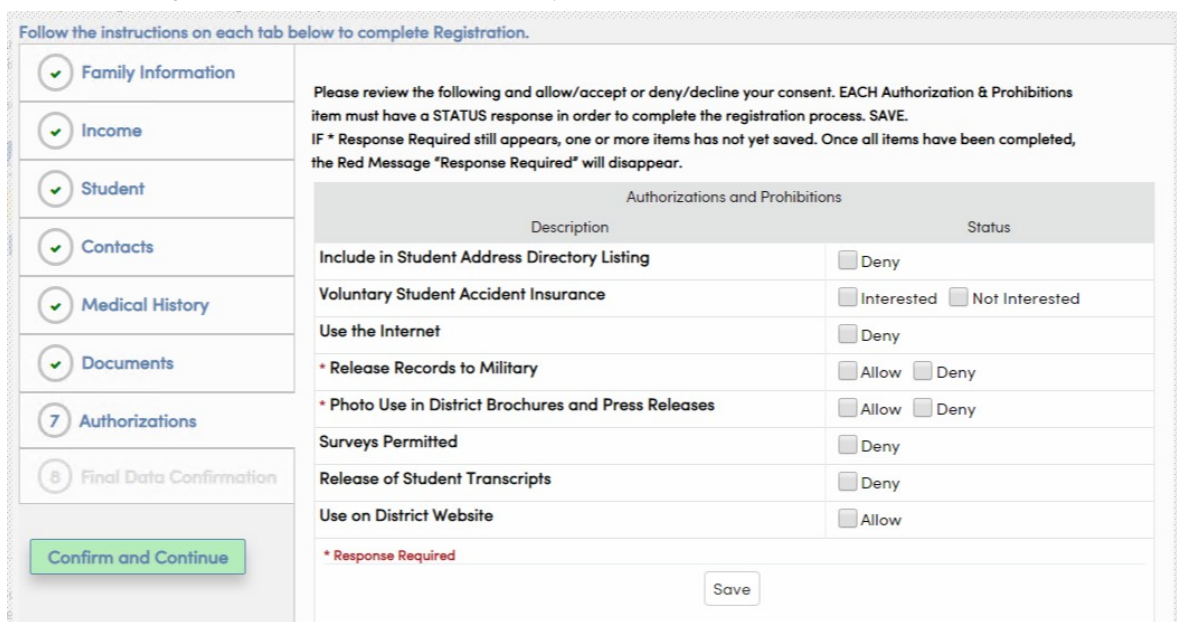

- 12. You will click on Family Information and work through each tab until you get to the Final Data Confirmation.
- 13. If you have multiple students that are enrolled in the district, you can update information for each of them:

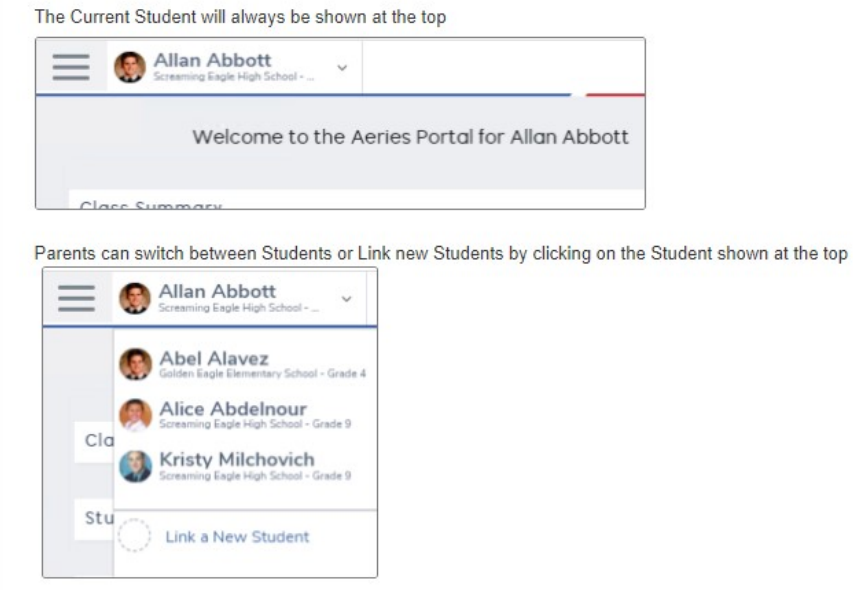

14. You may also see this pop-up at some point:

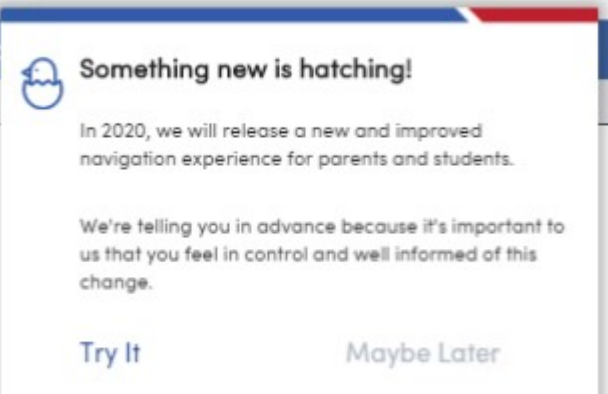

14. If you click on "Try It" you will see all of the options that you have access to regarding your student's information including the new communication system, Parent Square:

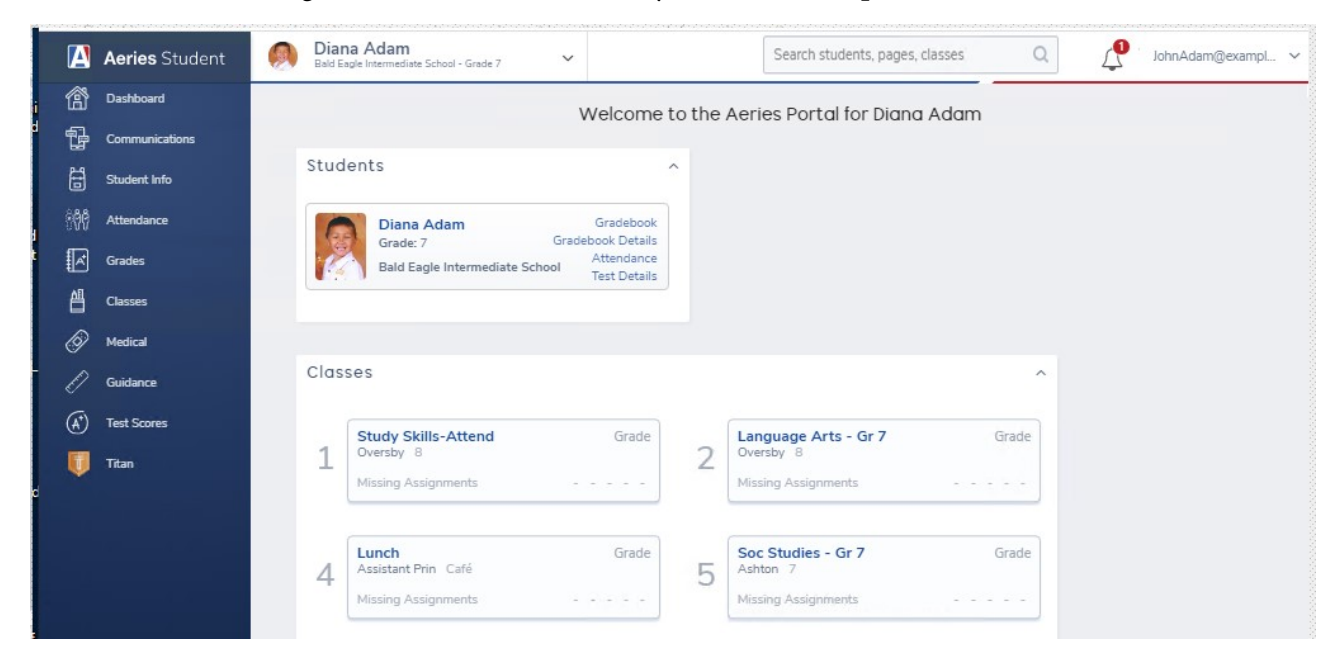

If you have any questions or need help creating your Parent Account in Aeries, please feel free to call the District Office at (530) 357-2134.